# **Quick Start Guide**

**Planmeca PlanMill® 30 S**

# **PLANMEC**

#### **Guidelines for getting started with the Planmeca PlanMill 30 S**

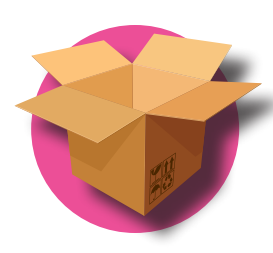

## New mill purchase: after installation, verify you have everything!

# Starting a milling job

Pending Jobs list is the default screen.

- 1. Touch the desired job to select it.
- 2. The system opens the lid and prompts you to insert the block that matches the material and block size selected in the Design software.
- 3. Lock the block into place firmly with the T-handle and close the lid.

# Turning ON the Mill

Press the green button on the front of the mill to turn it ON.

When the mill software loads, the initializing screen appears. Close the lid firmly and wait for the software to automatically load.

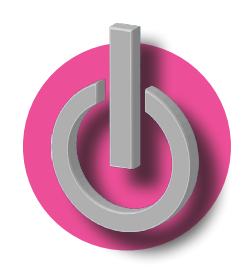

### Download the User Manual!

Go to planmecacadcam.com/material-bank to digitally download the **Planmeca PlanMIll 30 S User Manual** or call 800.537.6070 to request a printed copy.

1 E4D Starter Kit 1 Premier Starter Kit\* 1 Ivoclar Vivadent Starter Kit\*

\*If purchased, these kits are shipped separately by their manufacturer.

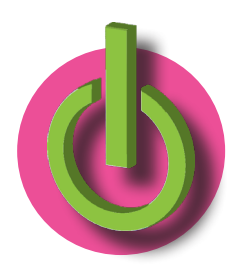

- 1 Accessories Kit (black box)
- 1 Defoamer Kit
- 1 Circulation Tank

#### **Inserting the blocks**

Horizontal Orientation notch points to the top-right

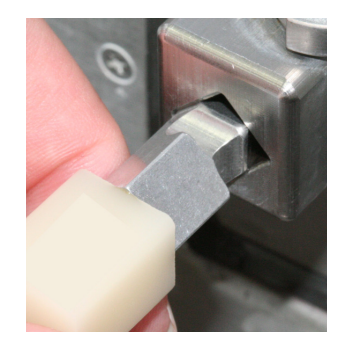

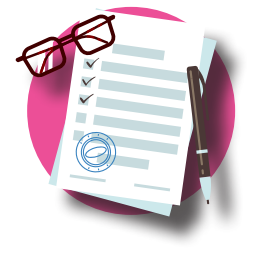

Vertical Orientation - notch points to the bottom-right

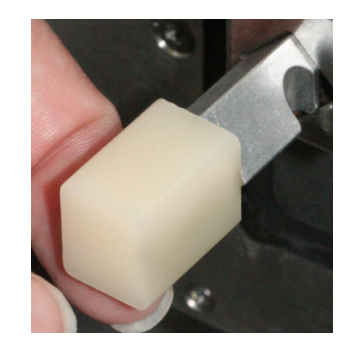

# Turning the software and mill OFF

The mill should remain ON during the week. Turn it OFF at the end of the week.

- 1. Touch the **X** in the top-right corner of the display. A verification screen appears, touch OK.
- 2. Close the lid if it is open. The lid stays closed while the mill runs its closing procedure. The lid opens automatically, leave the lid open.

The desktop for the operating system (Windows) appears.

3. **Ensure that all mill motor movement has stopped.** Press and hold down the green power button for approximately 10 seconds. This process will prompt the operating system (Windows) to shut down.

The screen and red button will go dark.

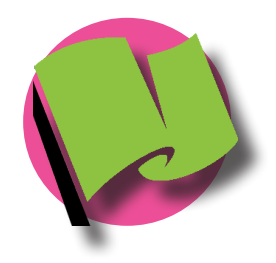

©December 2018 Planmeca, All rights reserved 20176502.B

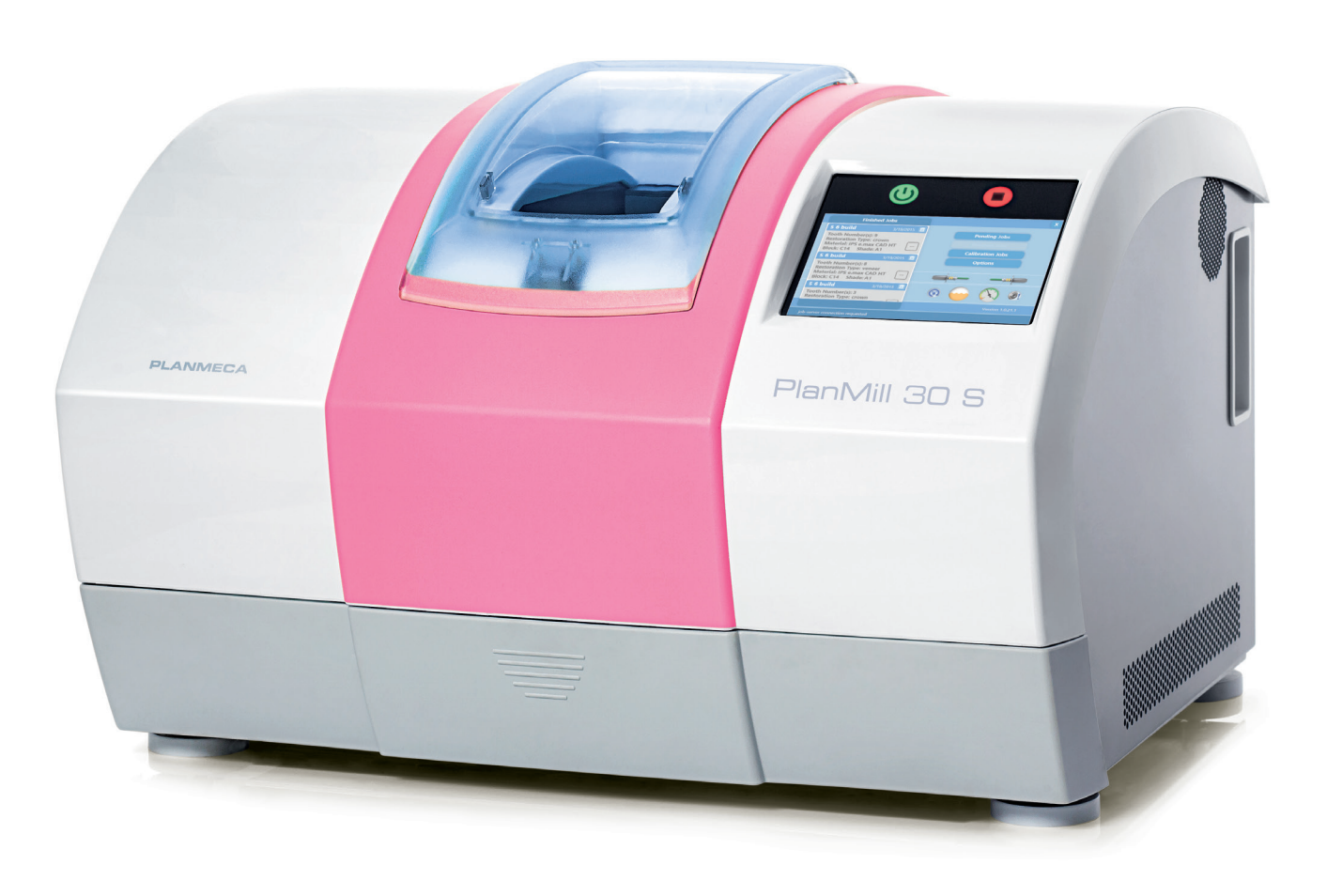

### Quick Start Guide **Planmeca PlanMill® 30 S**

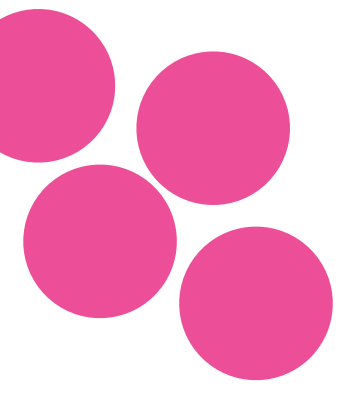

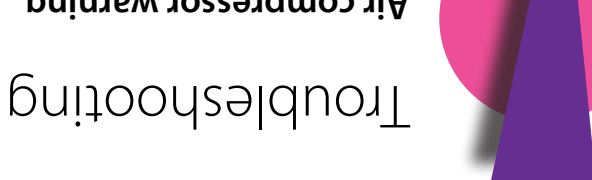

### **Air compressor warning**

**Daily Procedures:** Check tool wear Close mill software

An error message may appear if the air compressor is OFF while the mill software is open. Turn the compressor OFF after closing the software and turn it ON before starting the software in the morning.

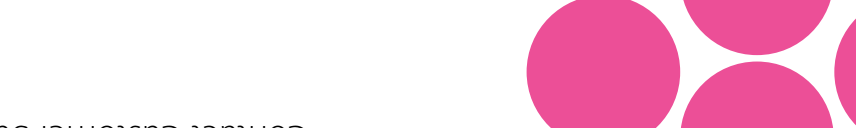

**Every 2 Weeks or 9hrs Milling:** Clean nozzle cap

### The health of your mill is important!

#### **Follow the on-screen prompts for the maintenance wizards**

Wipe the milling chamber dry Clean debris from the chamber

Leave the lid open

#### **Weekly or 3hrs Milling:**

Clean water tank w/warm water Dry internal mill areas Clean filter Replace fluids (water, coolant)

#### **Every Month or 18hrs Milling:** Clean collet & collet shaft\*\*

\*\*verify all internal aspects have been thoroughly cleaned

Contact Customer Support at 1-800-537-6070 or customersupport@planmecausa.com.com

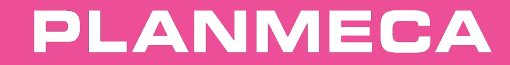